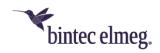

# Release Notes System Software 2.2.1.1

# Content

| 1 | Rel | ease 2.2.1.1       | . 2 |
|---|-----|--------------------|-----|
|   | 1.1 | Note               | . 2 |
|   | 1.2 | New Features       | . 2 |
|   | 1.3 | Changes            | . 3 |
|   | 1.4 | Error corrections  | . 3 |
|   | 1.5 | Known restrictions | . 3 |

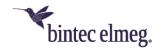

## 1 Release 2.2.1.1

#### 1.1 Note

This version is only available for the W2022ac / W2022ac-ext devices.

# 1.2 New Features

 WPA3: The WPA3 encryption standard serves to improve the security of WLAN networks. There are new settings in the section Security Settings of the Wireless LAN > WLAN > Wireless Networks (VSS) > New menu. The settings Security Mode = OWE-Transition and Security Mode = OWE are used to create open networks.

**OWE (Opportunistic Wireless Encryption)** only works with WPA3 enabled clients that have OWE implemented. Data transfer between the access point and the client is encrypted.

**OWE-Transition** is suitable for networks that are to be used by WPA3-capable clients, but also by older, non-WPA3-capable clients. For clients that support WPA3 data transfer between the access point and the client is encrypted, but it remains unencrypted for all others.

With **Security Mode** = WPA-PSK or **Security Mode** = WPA-Enterprise, you can select **WPA Mode** = WPA3 for WPA3 capable clients or **WPA Mode** = WPA2 and WPA3 for WPA2 and WPA3 capable clients in the same network.

- SNR Threshold: The SNR Threshold parameter allows you to define a limit value for signal-to-noise ratio when communicating with a client. If an access point "sees" that one of its clients falls below this signal-to-noise ratio for longer than the tolerance time specified, it disconnects the client from the network. This forces the client to look for a new access point, i.e. to check which access point provides the best signal and connect to it.
  You can enable SNR Threshold Management under Wireless LAN > WLAN > Wireless Networks (VSS) > New/Edit > Advanced Settings.
- Data Rate Trimming: With Release 2.2.1.1, the Data Rate Trimming function is available. In order to display the function, under Wireless LAN > WLAN > Radio Settings > Edit the parameter Operation Mode must be set to Access Point.

Data Rate Trimming allows you to optimize the performance of your WLAN. You can block low transfer rates and enforce the use of higher rates. When the use of low data rates is inhibited (so-called data rate trimming), the client is caused to connect to another access point more quickly as the distance to its current access point grows. The client must use the data rates specified for it. In the Wireless LAN > WLAN > Wireless Networks (VSS) > New / Edit > Advanced Settings menu, you can configure the rates to be supported using the Data Rate Trimming option. Depending on the selected frequency band, various predefined data rate profiles are available.

Max. number of clients - soft limit: Select the Wireless LAN > WLAN > Wireless Networks (VSS) > New menu to limit the number of connected devices under Client load balancing.

To avoid a radio module being used to its maximum capacity you can set

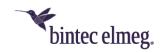

a "soft" restriction on the number of connected clients under **Max. number** of clients – soft limit. If this number is reached, new connection requests are initially rejected. If the client cannot find another wireless network and, therefore, repeats its request, the connection is accepted. Requests are definitively rejected only when the **Max. number of clients - hard limit** is reached.

- Static gateway address and static DNS: In the Local Services > DNS
  menu, you can enter fixed values for Gateway Address and DNS. This is
  useful, for example, if you want to download software from the company
  server and do not use DHCP or for data exchange with be.SDx.
- Configurable Default Route: In the Networking > Routes > IPv4 Route
   Configuration > New menu, you can configure a default route with the Route
   Type = Default Route via Gateway setting. Furthermore, you can configure network routes and host routes with Route Type = Network Route via
   Gateway and Route Type = Host Route via Gateway.

# 1.3 Changes

• -

## 1.4 Error corrections

- Data frames Count not correct (#3103): If a W2022ac was connected to
  multiple devices via the same WLAN, it could happen that only the frames of
  the first device were counted correctly. 0 frames were displayed for the other
  devices.
- Radio module background scanning (#3102, #3101): For a W2022ac, background scanning did not work.
- Radio module no neighbor APs (#3007): Despite the radio module being active, no neighboring APs were displayed for the 2.4 GHz frequency band. After saving the configuration and rebooting the device, the neighbor access points were displayed correctly.
- Channel selection (#3004): The automatic channel selection did not work correctly; it did not select the optimum channel.
- Radio module Scanning incomplete (#2938): With band steering enabled, not all channels were found in the 5 GHz band with automatic channel selection.
- Radio module background scanning (#2799): During background scanning, packet loss occurred.
- Security Updates: Numerous security updates have been implemented.

#### 1.5 Known restrictions

- The WLAN controller of the BOSS-based products (be.IP, RS series, RXL) currently does not support the newly added security functions WPA3 and OWE of W2022ac.
- It is not possible to downgrade to a previous software version or to overwrite version 2.2.1.1 with the same version. The attempt leads to a deadlock of the device, which must be corrected with a manual restart.